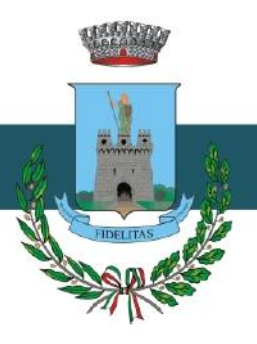

**UFFICIO DEL SINDACO**

# COMUNE DI BELLA

Corso Italia, 28 - 85051 - Bella Provincia di Potenza

(Medaglia d'Oro al Valor Civile)

## **AVVISO ABILITAZIONE ISCRIZIONE ALL'ALBO FORNITORI E ROFESSIONISTI ISCRIZIONE AL MERCATO ELETTRONICO MEPAL**

In linea con le disposizioni del D. Lgs. n. 50/2016 e s m. i. (codice dei contratti pubblici) e successive modifiche e integrazioni, questa civica Amministrazione, con l'adozione della Deliberazione di Consiglio Comunale n. 9 del 24 marzo 2022, ha deciso di avvalersi della piattaforma per le procedure di gare telematiche ASMECOMM, sia per quanto riguarda i beni e servizi presenti sul Mercato Elettronico (MEPAL), sia per quanto riguarda i diversi affidamenti sottosoglia di beni, servizi e lavori (ASMECOMM).

La piattaforma, raggiungibile all'indirizzo www.asmecomm.it, consente agli operatori economici - imprese e professionisti - di ridurre gli oneri di produzione delle documentazioni standard di gara e i tempi di partecipazione e di dare maggiore pubblicità delle proprie peculiarità produttive;

Attraverso il sistema ASMECOMM, l'Ente potrà efficacemente attivare le procedure di gara indicate agli articoli 36 e 37 del D.lgs. n. 50/2016 e s.m. e i. nel rispetto dei principi e delle disposizioni dello stesso Codice dei Contratti pubblici.

Con Avviso pubblicato in GUUE 2015/S 186-337140 del 25/9/2015, ASMEL CONSORTILE ha promosso l'aggiornamento dell'Albo Fornitori e Professionisti del portale ASMECOMM accessibile da parte di tutti i propri Soci abilitati;

Per gli operatori economici già iscritti si consiglia di procedere all'aggiornamento del proprio profilo sull'Albo Fornitori 2.0 e di selezionare il Comune di BELLA (PZ) ai fini dell'iscrizione all'apposita sezione riservata all'Ente.

Si invitano i soggetti interessati a procedere alla registrazione direttamente dalla sezione Albo Fornitori presente in ASMECOMM (www.asmecomm.it) ovvero mediante l'URL: https://app.albofornitori.it/alboeproc/albo\_asmel, anche avvalendosi del VIDEO-TUTORIAL pubblicato nell'apposita sezione.

Sarà pertanto possibile procedere all'iscrizione secondo le seguenti opzioni:

### **ISCRIZIONE PER: LAVORI BENI E SERVIZI FORNITORE:**  $\boxtimes$  **AZIENDA**  $\boxtimes$  **PROFESSIONISTA**

e seguendo le rispettive istruzioni presenti sulla piattaforma.

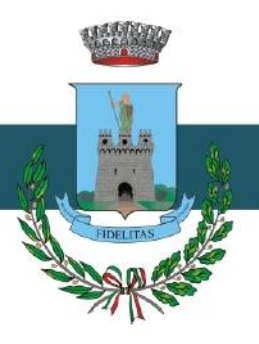

#### COMUNE DI BELLA

Corso Italia, 28 - 85051 - Bella Provincia di Potenza

(Medaglia d'Oro al Valor Civile)

#### **UFFICIO DEL SINDACO**

Per gli operatori economici che intendano promuovere i propri prodotti sul Mercato Elettronico della Pubblica Amministrazione Locale (MEPAL) è necessario procedere all'abilitazione direttamente dalla sezione MEPAL presente in ASMECOMM (www.asmecomm.it) ovvero mediante l'URL: https://mepal.asmecomm.it/registrazione\_operatore/ anche avvalendosi del VIDEO-TUTORIAL pubblicato nell'apposita sezione.

Sarà pertanto possibile procedere all'iscrizione secondo le seguenti opzioni:

#### **ISCRIZIONE** PER SETTORI **BENI EXERVIZI EXERVIZI BENI E SERVIZI BENI LAVORI**

L'amministrazione opererà, a seconda delle proprie esigenze, in ciascuna delle sezioni della piattaforma Asmecomm al fine di procedere all'affidamento di lavori, servizi e forniture.

La piattaforma è gestita da ASMEL Associazione sede legale Via Carlo Cattaneo – Gallarate (VA); sede operativa: Via G. Porzio 4 Centro Direzionale Isola G1 Napoli, Numero Verde 800165654, mail: assistenza@asmecomm.it

Bella, lì 29 agosto 2022

IL SINDACO *F.to: Leonardo SABATO*